## REDMOND

## Инструкция по подключению Redmond Robot

1. Отсканируйте QR-код и загрузите приложение Redmond Robot на свой смартфон или планшет. Приложение так же можно найти в магазинах приложений App Store и Google Play.

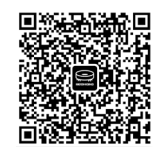

2. Запустите приложение Redmond Robot и создайте аккаунт.

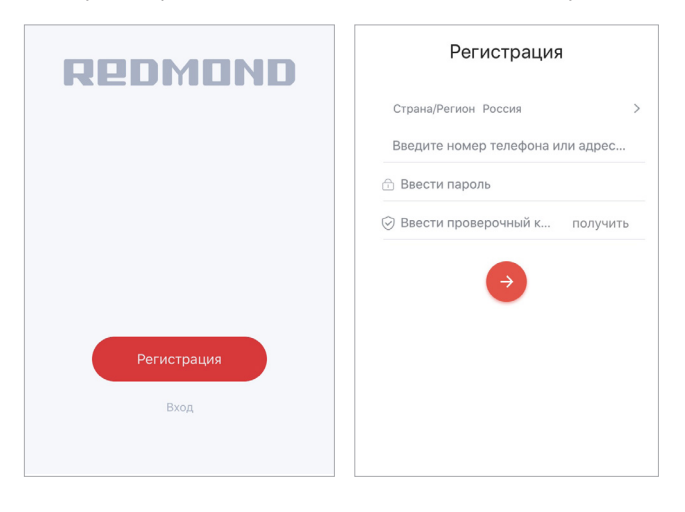

3. Добавьте устройство в приложение, нажав на значок «+» и отсканировав QR-код:

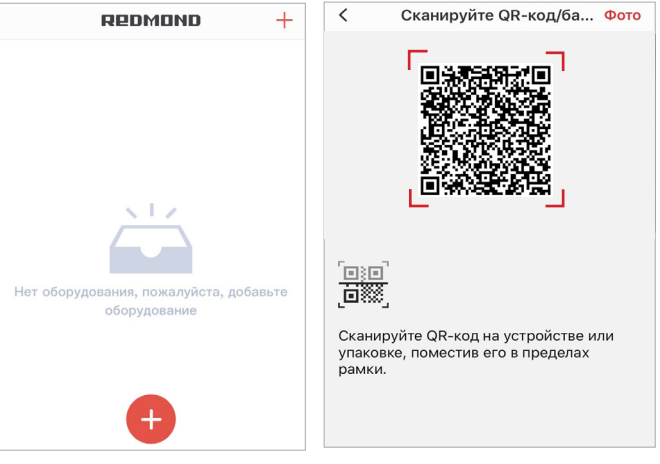

4. Выберите доступную сеть Wi-Fi (устройство поддерживает только сети частотой 2,4 ГГц) и введите пароль.

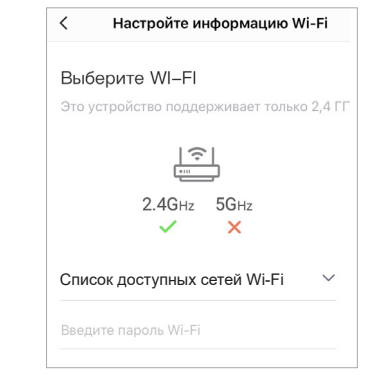

5. Нажмите и удерживайте кнопку на корпусе прибора, пока не прозвучит звуковой сигнал. После этого поставьте галочку в графе «Операция подтверждена» и нажмите «Далее».

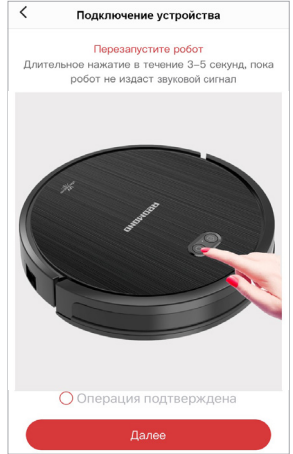

*Для выполнения подключения пылесос не должен находиться на зарядной станции, переключатель питания 0/I должен быть в положении I.*

6. Следуя всплывающей подсказке, подключите ваше мобильное устройство к сети Wi-Fi ROBOT### и вернитесь в приложение.

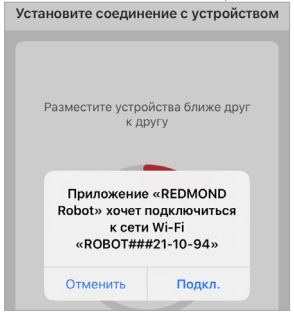

7. Держите мобильное устройство ближе к пылесосу, выполняется подключение.

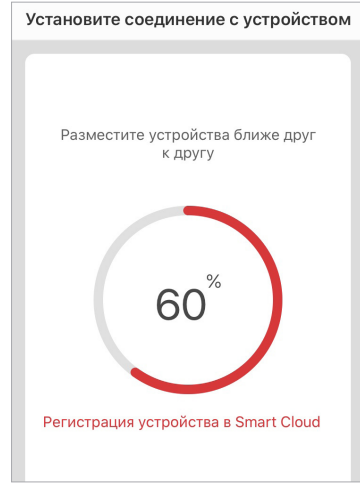

8. При успешном подключении пылесос появится в списке доступных устройств.

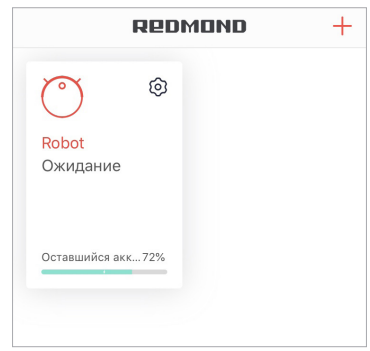